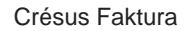

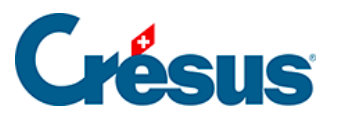

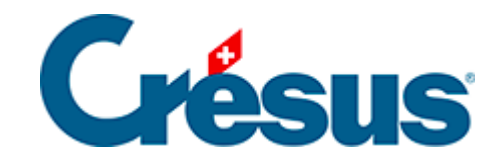

## **Crésus Faktura**

## [5.4.12 - Mahnspesen](#page-2-0)

<span id="page-2-0"></span>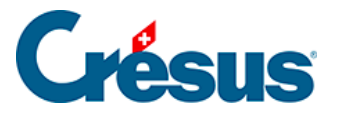

## **5.4.12 - Mahnspesen**

Die Einstellung der Mahnspesen erfolgt in den Einstellungen für die Rechnungen,

Registerkarte Mahnung 1, mit der Schaltfläche Mahnspesen einstellen:

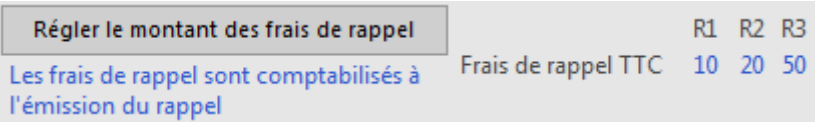

Hier können Sie die Mahnspesen der ersten, zweiten und dritten Mahnung angeben:

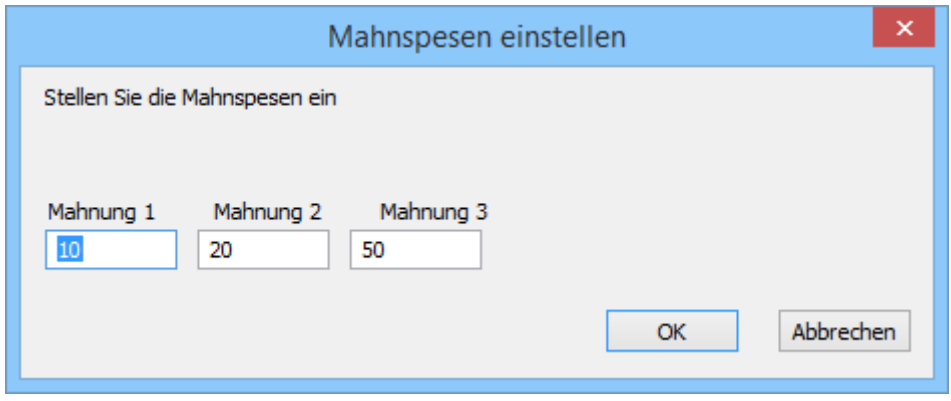

 Da die Mahnspesen der MWST unterstellt sind, müssen sie entsprechend der Art Ihrer Unterstellung verbucht werden. Sie wird in der Registerkarte Verbuchung der Allgemeinen Einstellungen definiert.

Diese Einstellung erfolgt ausgehend von den unerlässlichen Einstellungen, die in einer neuen Datei vorzunehmen sind, bevor sie wirklich verwendet werden kann.